### Lecture 9: Bash Shell & Command Line

LING 1340/2340: Data Science for Linguists Na-Rae Han

# **Objectives**

### Finally, shell (bash, zsh)

- Running things in command line
- $\bullet$  Interacting with text files in command line
- Regex-based text search using grep

# Bash/Zsh shell

- ▶ What is a "shell"?
	- [https://en.wikipedia.org/wiki/Shell\\_\(computing\)](https://en.wikipedia.org/wiki/Shell_(computing))
	- Usually refers to the command-line interface (CLI) as opposed to graphical user interface (GUI).
	- Bash is the most common flavor of shell in Unix-like OS.
- $\blacktriangleright$  Mac users
	- ◆ Mac OS is a Unix-type OS.
	- Terminal is a built-in terminal. Zsh is the default shell, very similar to bash.
- Windows users
	- We installed "git bash": a bash environment for running command-line git.
	- As a bonus, it came with pretty much all of popular Unix command-line tools!

# Shell introduction, navigating

- ▶ Introducing the shell
	- <http://swcarpentry.github.io/shell-novice/01-intro/>
- ▶ Navigating & working with files and directories
	- <http://swcarpentry.github.io/shell-novice/02-filedir/>
	- <http://swcarpentry.github.io/shell-novice/03-create/>
- ▶ We've been doing some of these already, as part of our git routine. You should know:
	- . .. ~
	- pwd
	- $\bullet$  cd
	- $\cdot$  ls
	- $\bullet$  Command-line history with  $\spadesuit$  and  $\blacktriangledown$
	- Using TAB for file name completion
	- ◆ Using Control+C to quit

# Settling in, customizing

- ▶ You can customize your shell via editing:
	- .bash\_profile
	- .zprofile
- In your home directory:
	- *your\_editor* .bash\_profile &
	- After adding entries or editing, you should either log back in, or execute source .bash\_profile
- ▶ Aliasing is the most common customization method:

alias calc='/c/windows/system32/calc.exe'

alias ls='ls -hF --color=tty'

Your favorite shortcuts and command-line options

Mac users: color option is not supported by default unless you customize Terminal.

# PATH, which, where

 $\blacktriangleright$  We have been occasionally using  $\pi$  p to install Python libraries. Where is this pip? Which pip are you using?

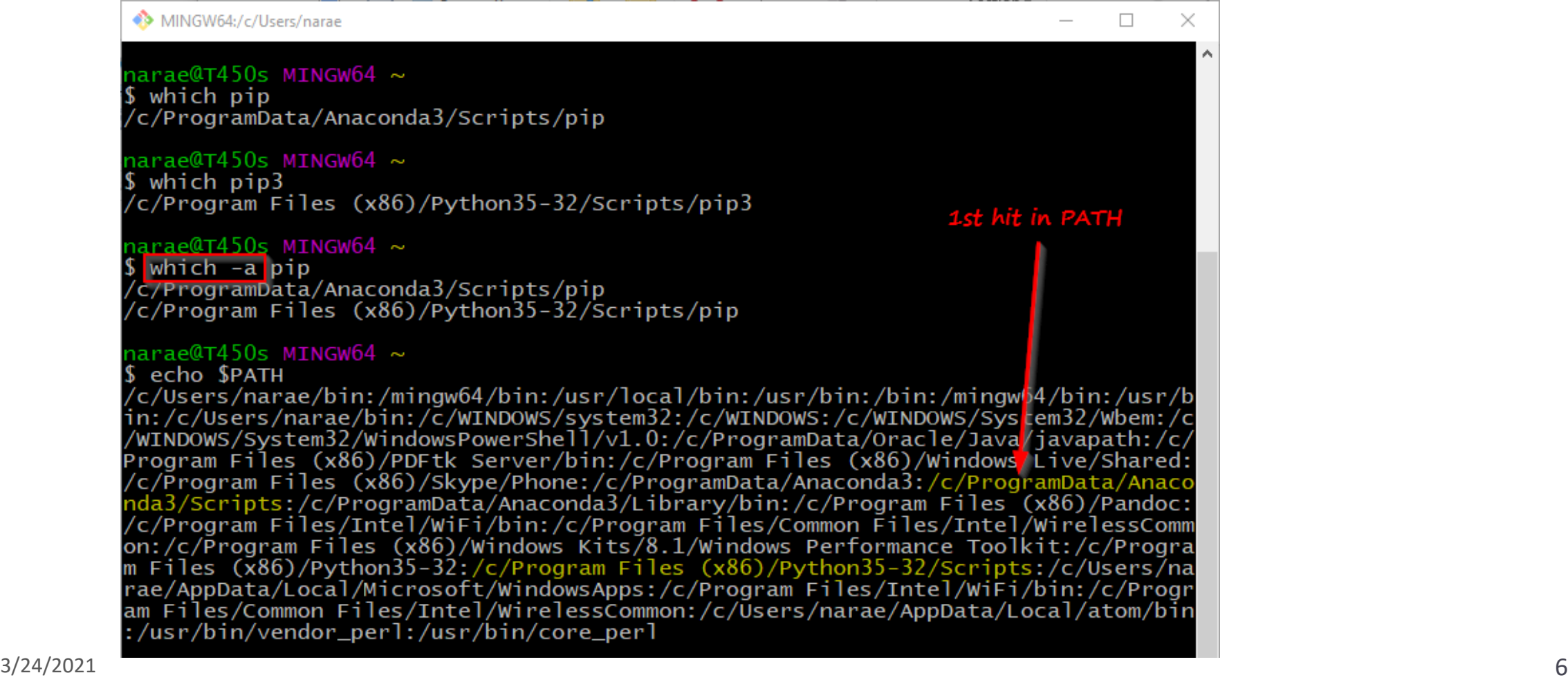

# PATH, which, where

narae@T4<br>\$ which<br>/c/Progr

narae@T4<br>\$ which<br>/c/Progr

narae@T4<br>\$<mark>which</mark><br>/c/Progn/

narae@T \$ echo \$<br>/c/Users  $\sin f/c/U$ /WINDOW Program /c/Progi ida3/Sc c/Prog on:  $/c<sub>i</sub>$ m Files rae/Appl am Files

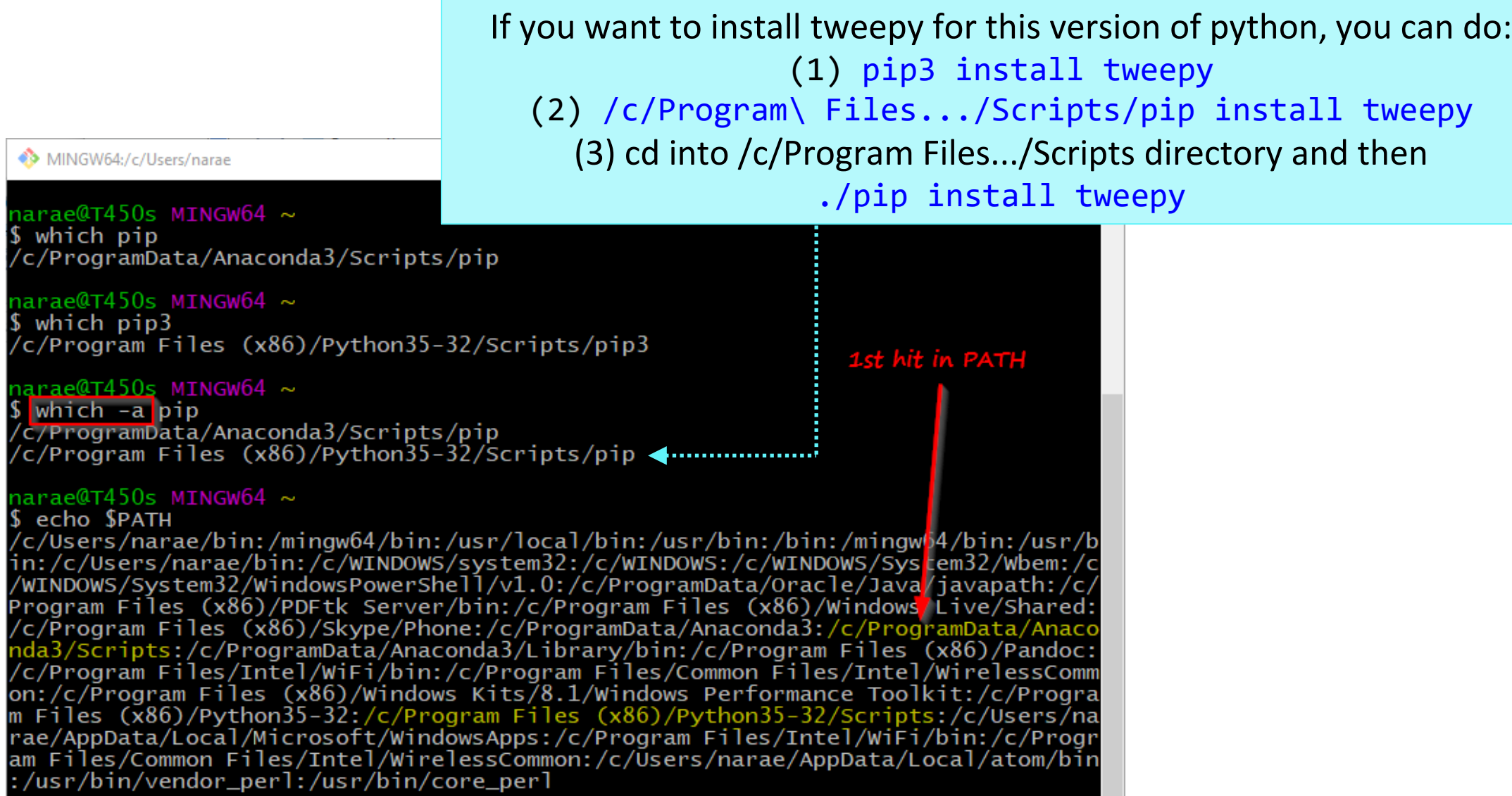

# Windows users

- ▶ Because git-bash is not a native command-line shell for Windows (cmd is), there are a few additional wrinkles.
- ▶ Certain programs are designed to run within a console window. Those need to be prefixed with *winpty*. So if you want Python interactive shell:
	- winpty python
- $\blacktriangleright$  Pay attention to your directory path.
	- $\bullet$  In git-bash, full path starts with  $\sqrt{c}/$ .
	- $\bullet$  In cmd (Windows native), it is  $C:\Lambda...$
	- In Python, full path can be written as 'C:/...' or 'C:\\...' or r'C:\...'.
- ▶ Not included:
	- ◆ more (use less instead)
	- ◆ man (you're going to have to Google)

# Mac users

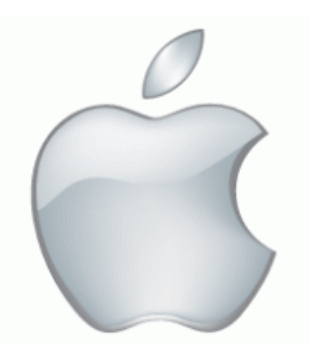

- Add some aliases to your . zprofile
- ▶ Like in Windows, you should be able to launch any app that is found in your PATH.
- Surprise! You also get a handy command for launching *any* GUI application from command-line.
	- open -a Application-Name
	- <http://osxdaily.com/2007/02/01/how-to-launch-gui-applications-from-the-terminal/>

 $\triangleright$  nano is a simple command-line based editor. It is found on all Linux distros.

Already present on Macs, and also part of Windows git Bash.

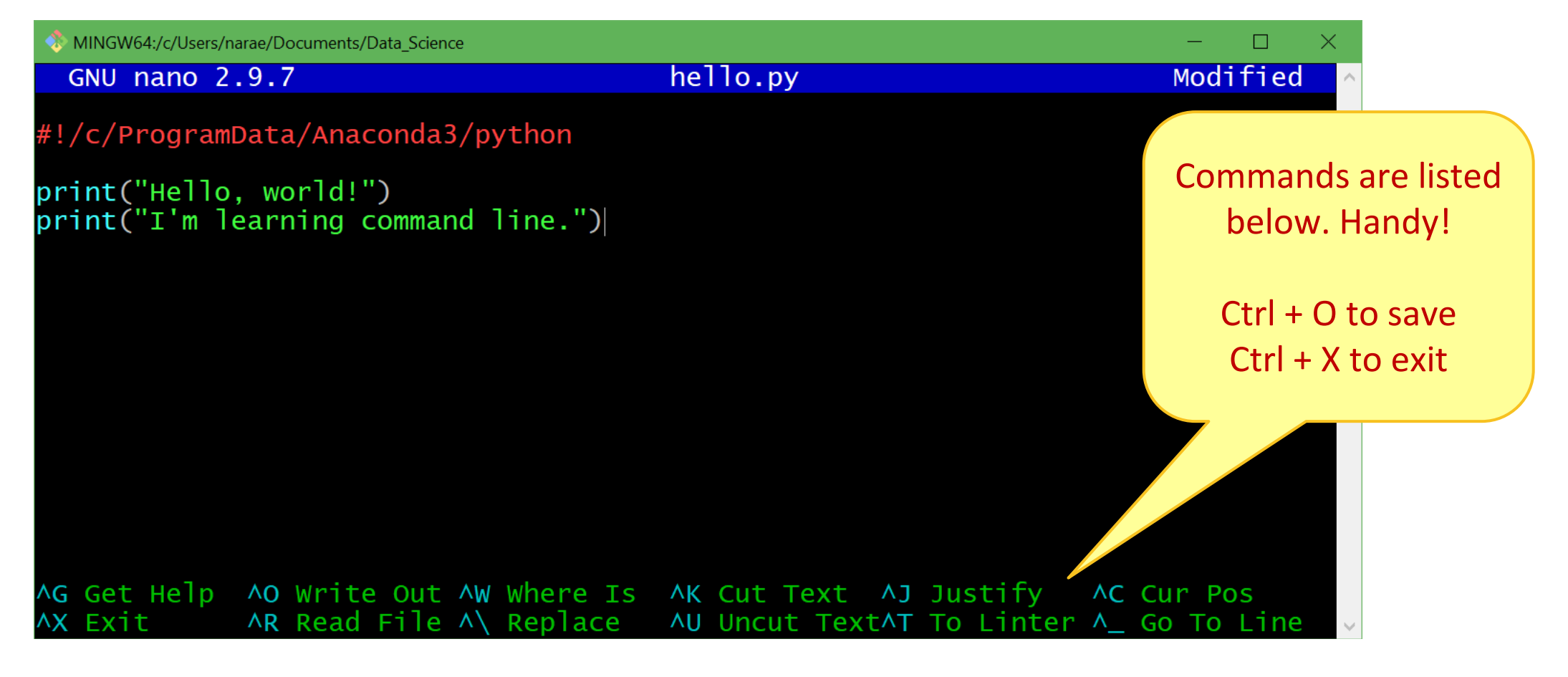

# Running python script from command-line

### 1. python hello.py

- Assuming python is in your \$PATH, and hello.py is in your current working directory
- 2. hello.py
	- Assuming your current working directory is in your \$PATH. If not, you should execute ./hello.py
	- Assuming your script begins with a line (called 'shebang' line):

### #!/*systempath*/*to*/python

- ◆ In my case, it's #!/c/ProgramData/Anaconda3/python
- If your path contains a SPACE... tough luck! (Just kidding, there are ways to handle this.)

# Piping and I/O redirection

- **Piping** and **I/O redirection** make command-line ever so powerful.
- ▶ For people working mainly with text data (us!), piping enables us to manipulate data on the fly.
	- hello.py **>** out.txt redirect output to file
	- hello.py **|** wc pipe output to another application
	- hello.py **|** wc **>** out.txt daisy chain!

Also:

- **\*** < read in from a file input
- **>>** *append* to existing file rather than overwriting

# Download two files

- Alice's Adventures in Wonderland
	- <http://www.gutenberg.org/ebooks/11>
	- Download the Plain Text UTF-8 version.
	- $\bullet$  Rename the file to "alice.txt"
- ▶ ENABLE word list from Peter Norvig's site:
	- <http://norvig.com/ngrams/>
	- Download "enable1.txt".
	- ← Save them onto your Desktop.

 Then, within bash shell, move the files into your Data\_Science directory. (Wait if you are not sure how this is done.)

# Files in your Data\_Science directory

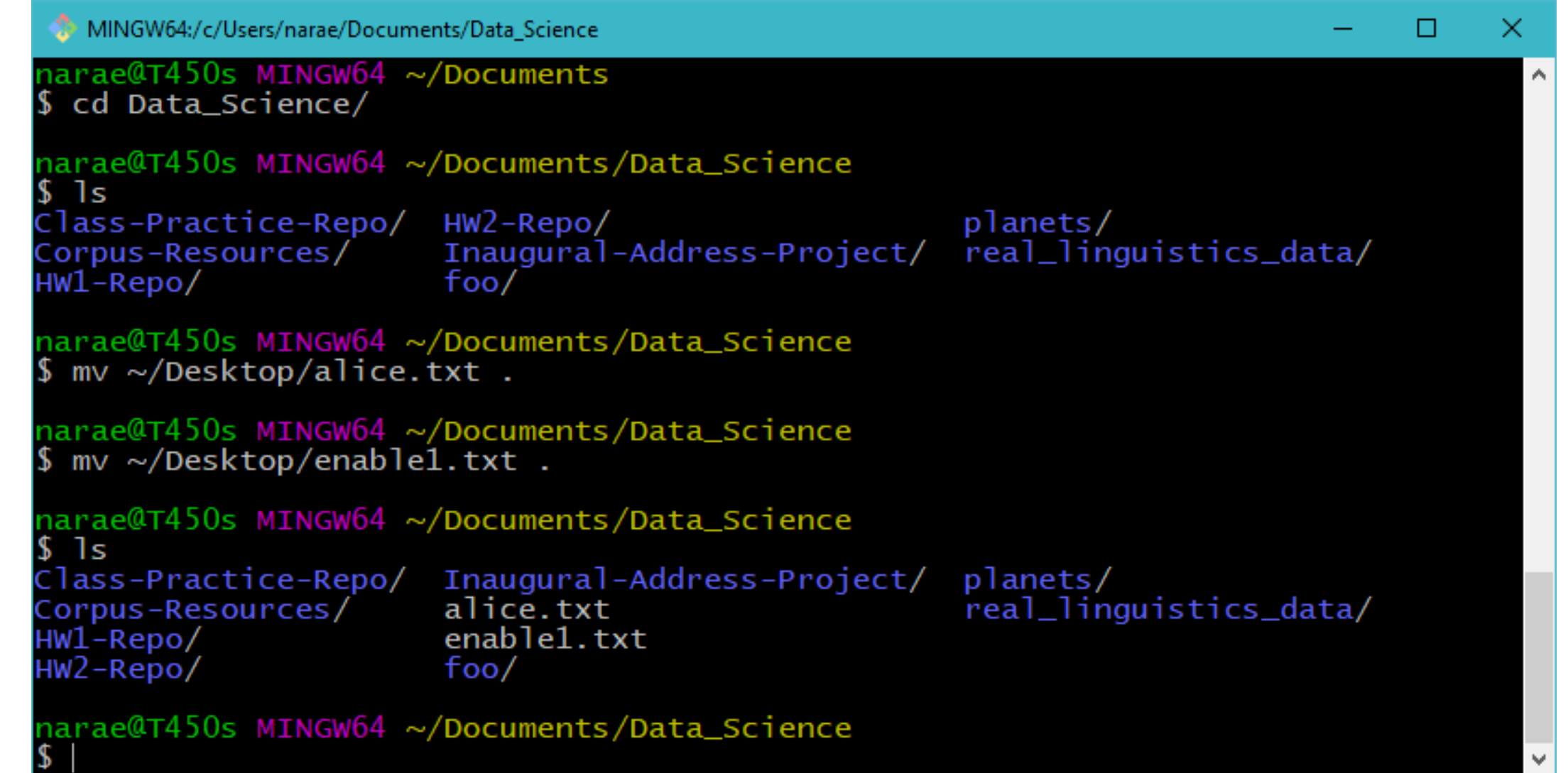

MINGW64:/c/Users/narae/Documents/Data Science

arae@X1Yoga MINGW64 ~/Documents/Data\_Science ls -l enable1.txt

-rw-r--r-- 1 narae 197121 1916146 Mar 19 12:39 enable1.txt

 $\Box$ 

narae@X1Yoga MINGW64 ~/Documents/Data\_Science \$ ls -lh enable1.txt -rw-r--r-- 1 narae 197121 1.9M Mar 19 12:39 enable1.txt

3  $\left(-1$ ahF)  $\frac{3}{2}$  and  $\frac{3}{2}$  direct  $\frac{3}{2}$  direct  $\frac{3}{2}$  direct conducts  $\frac{3}{2}$  direct counters are  $\frac{3}{2}$  direct count,  $\frac{3}{2}$  and  $\frac{3}{2}$  direct conducts  $\frac{3}{2}$  direct conducts  $\frac{3}{2}$  dire

- word count, and character count
- head -n
	- Displays initial n lines

### ▶ tail -n

Displays last n lines

## more or less

▶ more (and less) through a text file content, one screen-full at a time. Press **SPACE** for next page, **q** to quit.

Windows users: only less is available on git bash.

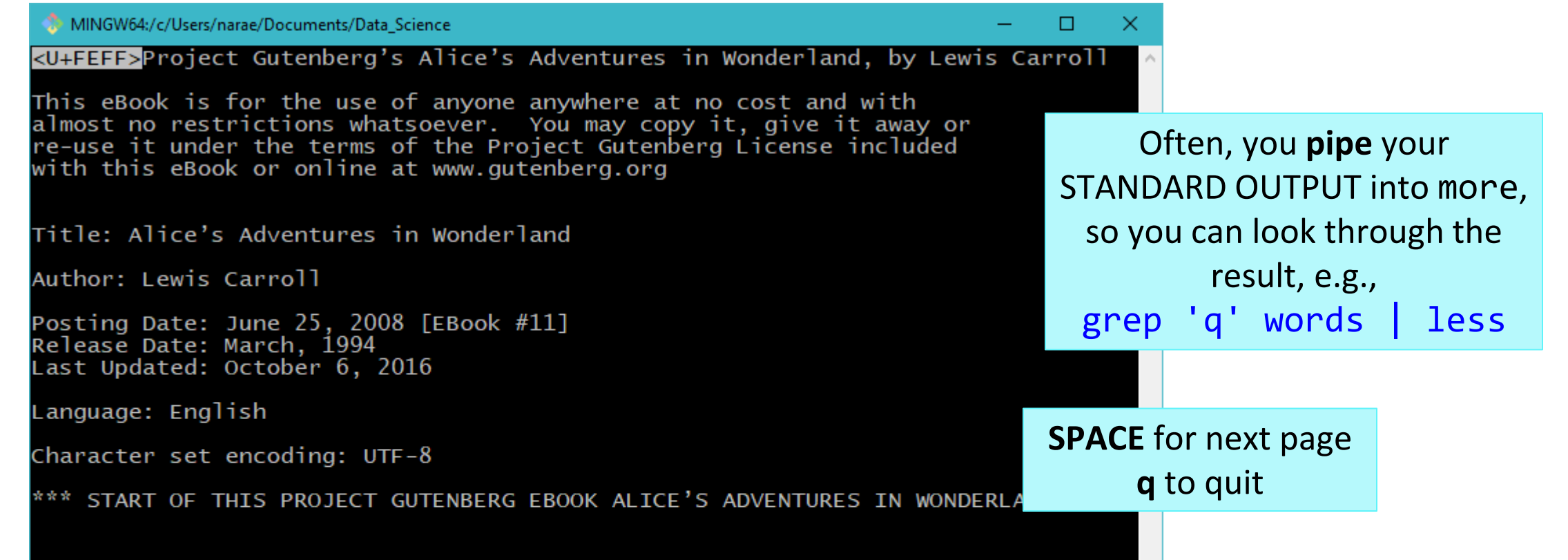

cat *concatenates* text file content and prints on the standard output.

- Often used as the first step of piping.
- Also useful in concatenating multiple file contents.

```
MINGW64:/c/Users/narae/Documents/Data_Science/Licensed-Data-Sets/ETS_Corpus_of_Non-Native_Written_English/data/text/prompts
                                                                                              □
                                                                                                   ×
              - Is
            Pl.txt P2.txt P3.txt P4.txt P5.txt P6.txt P7.txt P8.txt
             narae@T450s MINGW64 ~/Documents/Data_Science/Licensed-Data-Sets/ETS_Corpus_of_Non-Native
            Written_English/data/text/prompts<br>S cat *txt | wc -1
             40
             narae@T450s MINGW64 ~/Documents/Data_Science/Licensed-Data-Sets/ETS_Corpus_of_Non-Native
             Written_English/data/text/prompts_
            \frac{1}{2} cat *txt | grep state
            Do you agree or disagree with the following statement?
            Do you agree or disagree with the following statement?
            Do you agree or disagree with the following statement?
            Do you agree or disagree with the following statement?
            Do you agree or disagree with the following statement?
            Do you agree or disagree with the following statement?
            Do you agree or disagree with the following statement?
            Do you agree or disagree with the following statement?
             narae@T450s MINGW64 ~/Documents/Data_Science/Licensed-Data-Sets/ETS_Corpus_of_Non-Native
             Written_English/data/text/prompts_
              cat *txt | grep state | wc -1
3/24/2021 and 17
```
# grep!!!

- regular expression match
- Excellent intro: [http://www.softpanorama.org/To](http://www.softpanorama.org/Tools/grep.shtml) ols/grep.shtml

### grep - P

- Only on git -Bash & Linux
	- **Mac users see next page**
- **Accepts perl-style regular** expressions
- Perl -style = Python -style! Can use \s, \d etc.

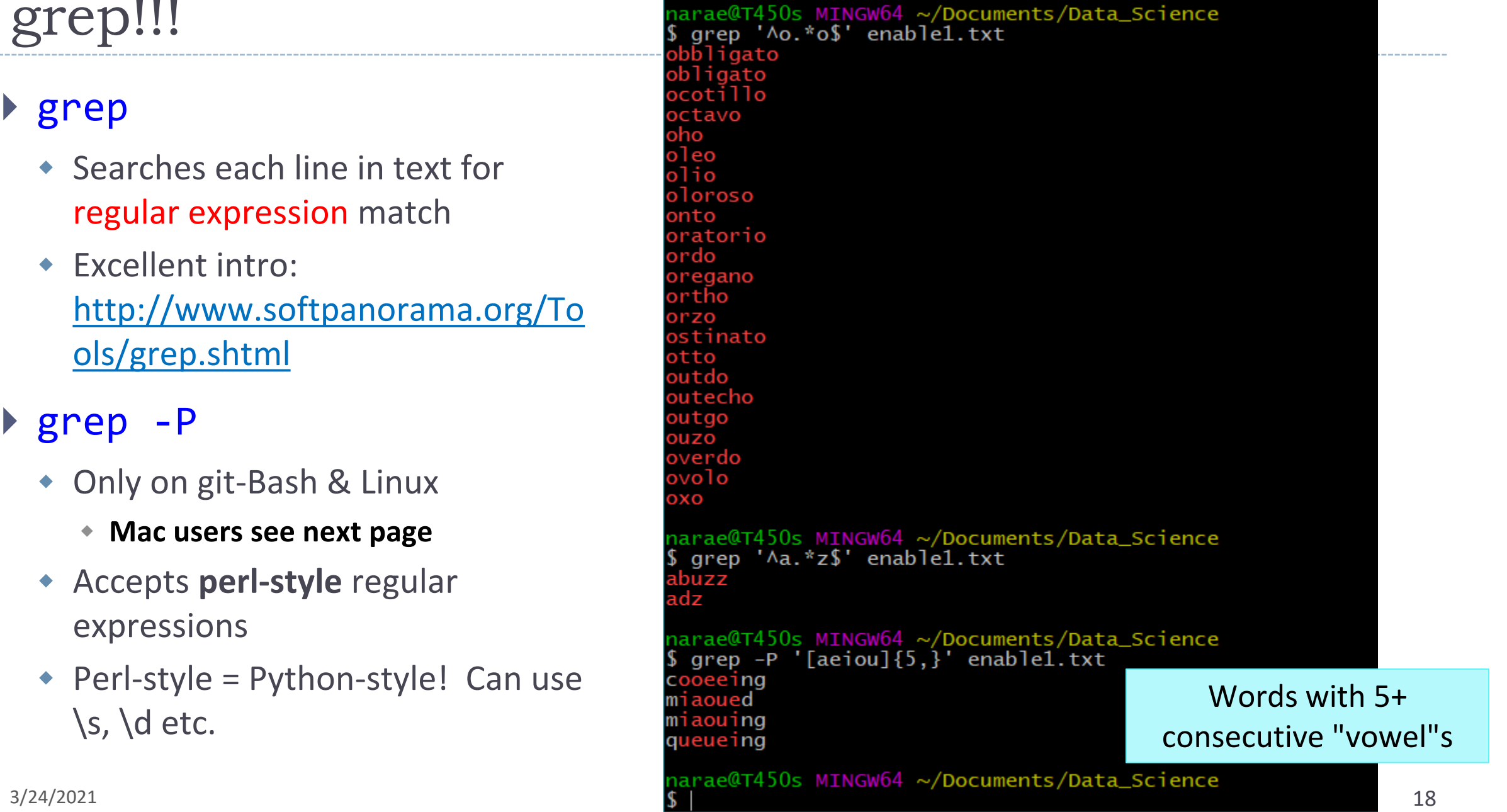

# comes with

Jane Eyre@T480s MINGW64 ~/Documents/ grep --version grep (GNU grep) 3.1 Copvriaht (C) 2017 Free Software Fou .icense GPLv3+: GN GPL version 3 or This is free softy e: you are free There is NO WARRAN to the extent

GNU grep version 3.1,

which is up-to-date

▶ Default grep on Mac is an ancient version. No -P option, etc.

- **Alternatives:** 
	- ◆ GNU grep (has -P)
	- ◆ Pcre grep (perl-style regex)
	- You will need to install, via **homebrew**.
		- (Instructions linked on "Learning Resources" section)

After installation, create an alias in your . zprofile (Windows/git-bash

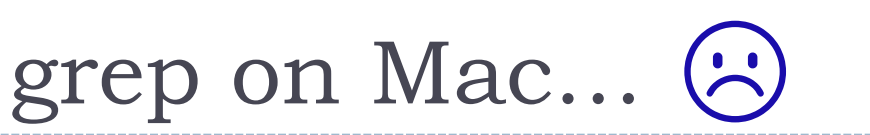

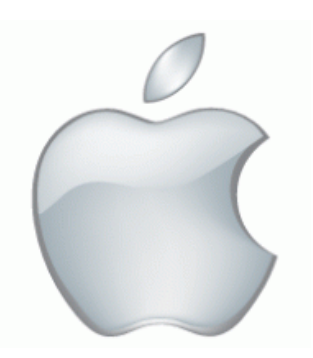

# grep is better in color

- ▶ You might want to colorize your grep output.
- I have grep aliased to use color & perl-style regex in my . bash profile configuration file:

Mac users: you will want to alias GNU grep or Pcre grep

```
MINGW64:/c/Users/narae/Documents/Data Science
narae@X1Yoga MINGW64 ~/Documents/Data_Science
  grep '[\text{aeiou}]\{5,\}' enable1.txt
cooeeing
miaoued
miaouing
queueing
narae@X1Yoga MINGW64 ~/Documents/Data_Science
 cat \sim /.bash_profile
alias more='less'
alias grep='grep -P --color'
```
grep and piping, together

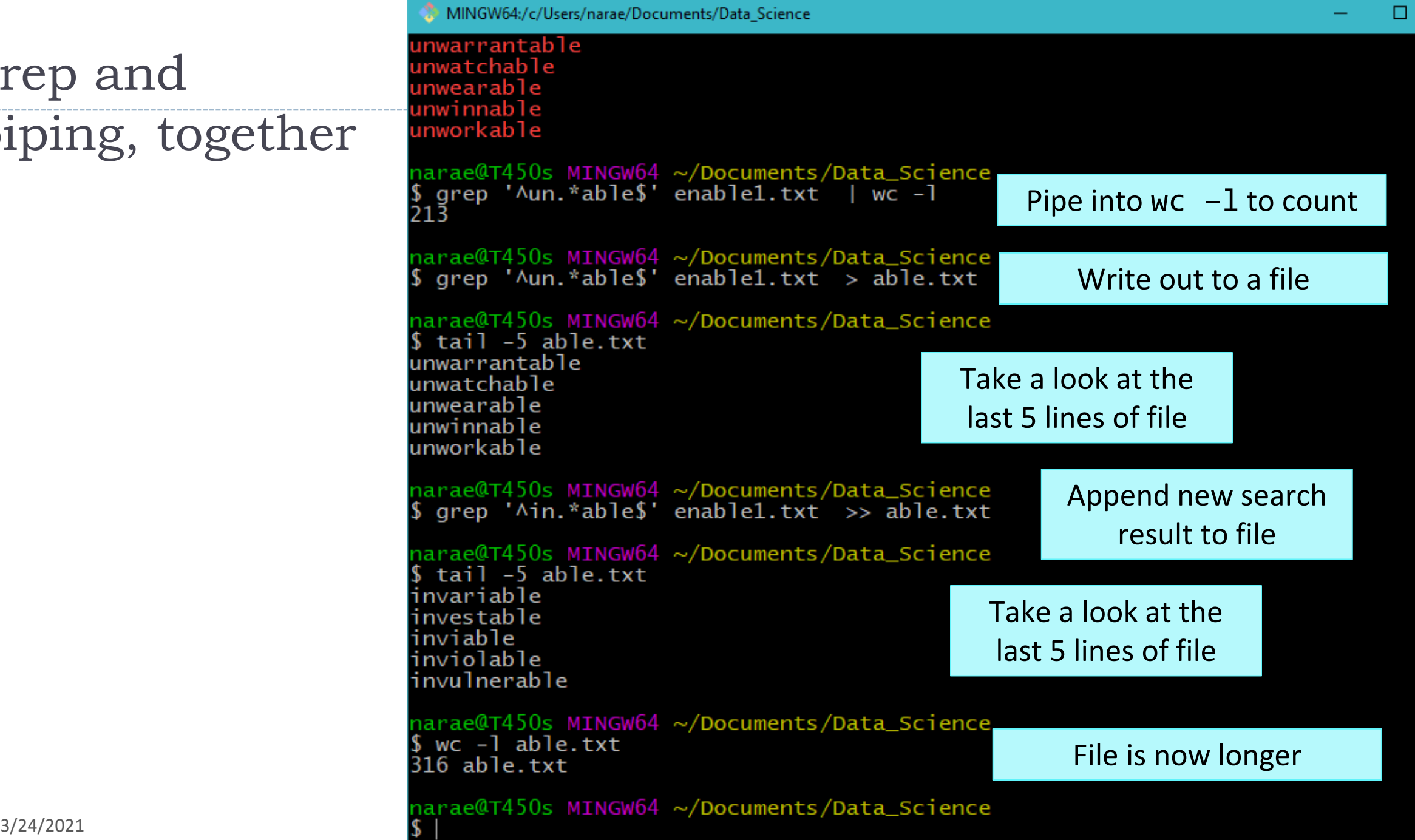

×

# Not done with grep

… grep continues next class.

# Bring on Big Data! The Yelp Dataset

### <https://www.yelp.com/dataset>

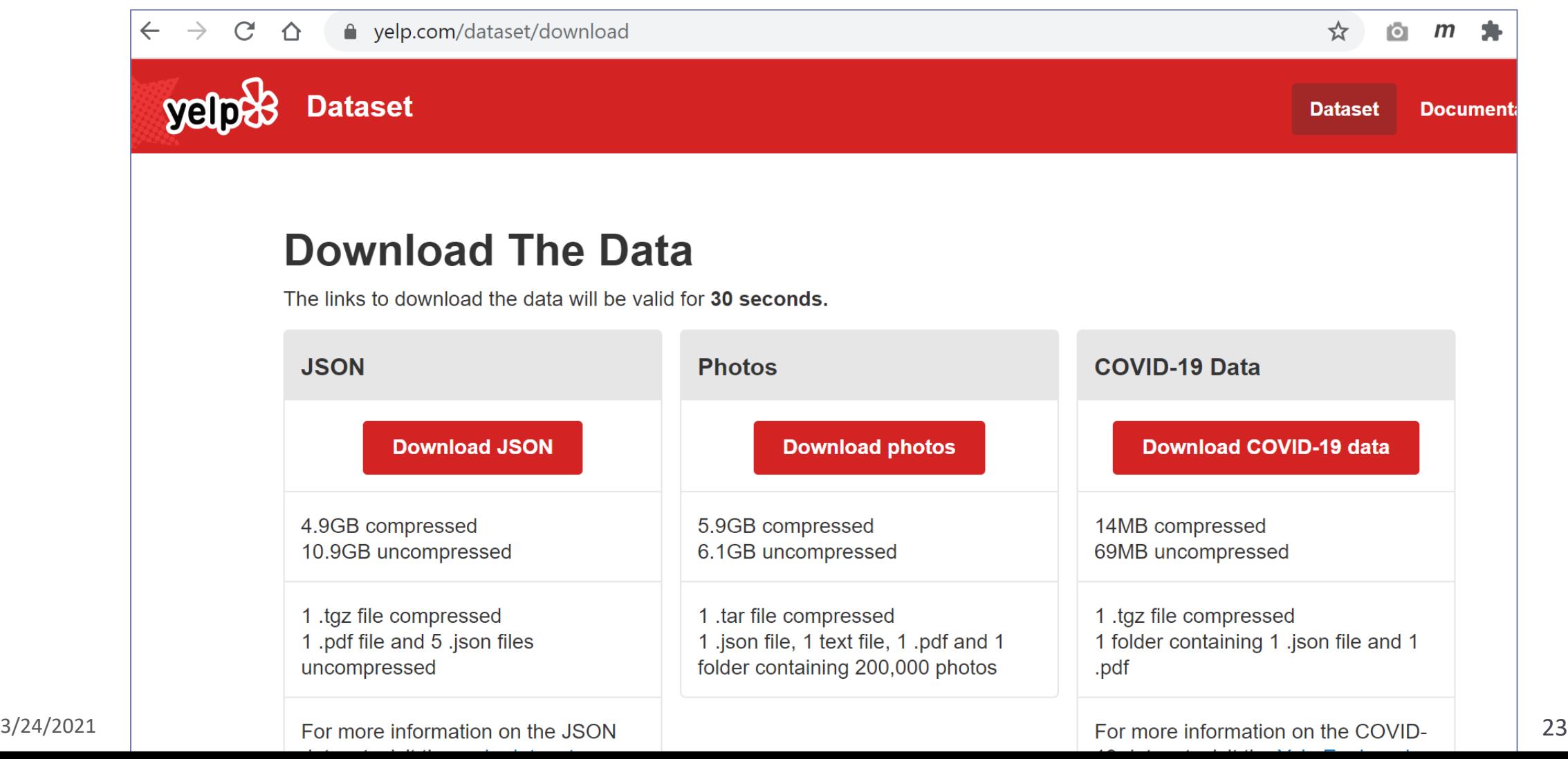

# Working with big data files

narae@T480s MINGW64 /d/Corpora/Yelp\_dataset

 $$1s$  -lah total 11G drwxr-xr-x 1 narae 197121 0 Mar 24 13:55  $./$ drwxr-xr-x 1 narae 197121 0 Mar 24 13:55 ../ -rw-r--r-- 1 narae 197121 73K Feb 17 18:50 Dataset\_User\_Agreement.pdf -rw-r--r-- 1 narae 197121 119M Jan 28 14:06 yelp\_academic\_dataset\_business.json -rw-r--r-- 1 narae 197121 380M Jan 28 14:11 yelp\_academic\_dataset\_checkin.json -rw-r--r-- 1 narae 197121 6.5G Jan 28 14:29 yelp\_academic\_dataset\_review.json rw-r--r-- 1 narae 197121 220M Jan 28 14:13 yelp\_academic\_dataset\_tip.json -rw-r--r-- 1 narae 197121 3.5G Jan 28 14:11 yelp\_academic\_dataset\_user.json

narae@T48Os MINGW64 /d/Corpora/Yelp\_dataset \$ wc -l yelp\_academic\_dataset\_review.json 8635403 yelp\_academic\_dataset\_review.json

narae@T480s MINGW64 /d/Corpora/Yelp\_dataset<br>\$ wc -l yelp\_academic\_dataset\_user.json 2189457 yelp\_academic\_dataset\_user.json

Each file is in JSON format, and they are huge:

- ◆ review.json is 6.5GB with 8.6 million records (=lines)
- user.json is 3.5GB with 2.2 million records (=lines)

- ▶ These are too big to open in most text editors (Notepad++ couldn't.)
- ▶ How to explore them? In command line. head/tail, grep and regular expression-based searching.  $\rightarrow$  To-do #11

# Wrapping up

### $\triangleright$  To-do #11

- ◆ Fun with big(ish) data -- the Yelp Dataset!<https://www.yelp.com/dataset/>
- 5Gb zipped, downloading takes 10+ minutes. Allocate enough time for this assignment, especially if you are new to command line.
- Wed is self-care day. You can submit 1 day late (end of Friday).
- Next class
	- More command line, grep, bash shell scripting
	- ◆ Supercomputing at CRC
	- ◆ HW3 wrap up (finally...??)